## Using the Parent Portal

## Forgotten Password Feature

Parents and other authorized users should follow this procedure if they have trouble logging in due to a forgotten password.

- 1. Go to the Springfield College PrideNET website: [pridenet.springfield.edu.](https://pridenet.springfield.edu/)
- 2. Click the "Parent Portal" tab along the top.

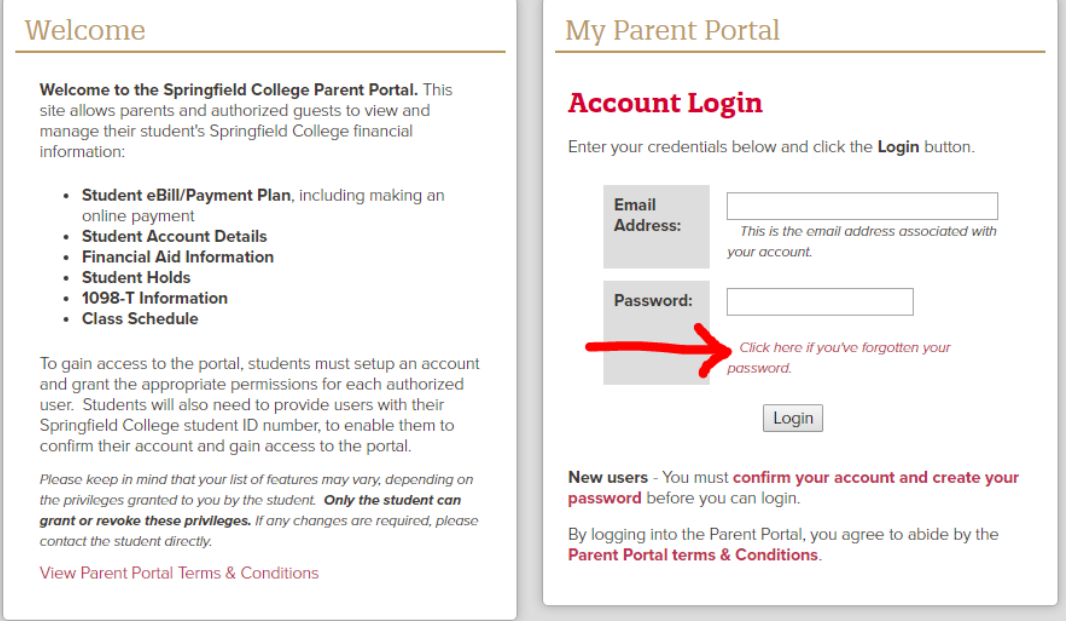

3. Click the forgotten password link in the Account Login section.

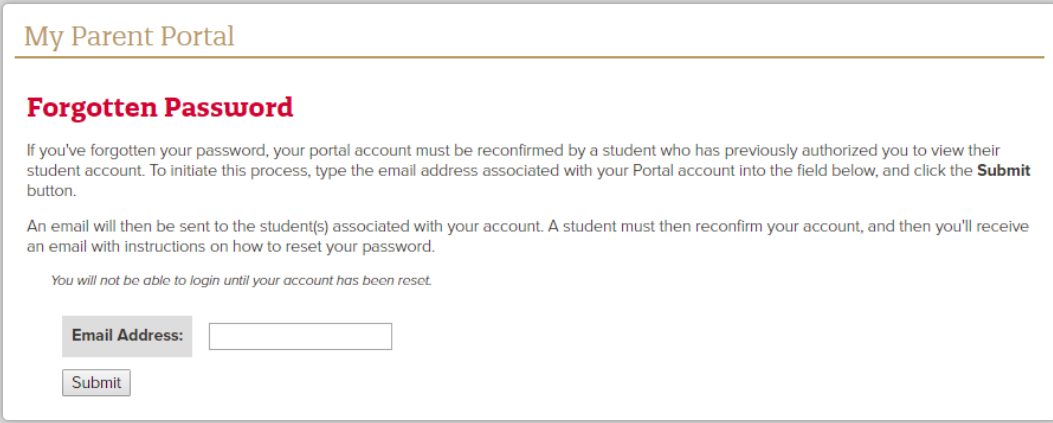

- 4. Enter your email address in the box, and click the Submit button.
- 5. An email will be sent to all students associated with your account, requesting the account be reset (only one student will need to reset the account).
- 6. Once a student completes the reset, you will receive an email stating that your account has been reset
- 7. You will need to complete the confirm account process again to regain access